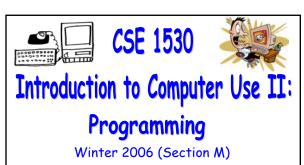

Topic F: External Files and Databases – Using Classes and Objects

Friday, March 24 2006

CSE 1530, Winter 2006, Bill Kapralor

Bill Kapralos

### Administrative Details (1):

■ Exercise 6-8

Overview (1):

■ Exercise 6-8

Overview

Questions?

Before We Begin

Some administrative details

Some questions to consider

Common dialog properties

Opening and Reading a File (cont.)

- Due Monday, March 27 2006 before noon
- a I will be in the Glade Lab today after the lecture
- Test Annulment Forms
  - Will be available from March 27 April 21 2006 from the Computer Science Engineering Undergrad Office located in CSEB 1003
    - Office hours  $\rightarrow$  10:00am 12:00pm & 2:00-4:30pm
  - Must be completed if you wish to drop either of your test grades (Test 1 and/or Test 2)

## Before We Begin

### Some Questions to Consider (1):

- What is the MSComDlg?
- What is the object browser and how can we use it to view the "contents" of MSComDlq?
- How can we access the ShowOpen method?
- What is the FileName property?
- What is the Filter property?

Opening and Reading a File (cont.)

### Recall - Opening a File (1):

- ShowOpen Method (cont.)
  - You can easily verify that the name has been properly assigned to the FileName property
    - Add a Label (called for example, lblFileName) to the Form and then add the following statement

### lblFileName.Caption = cdlTest.FileName

- The name of the file should appear in the Label
- The FileName property is actually one of the most important properties since we will need the name of the file to open any specified file!

### Recall - Opening a File (2):

- Some Other Common Dialog Properties
  - Filter property
  - InitDir property
  - Cancel error property
  - Flags property
  - Lets take a closer look at these now...

### Common Dialog Properties (1):

- The Filter Property
  - Determines which type of files are displayed (e.g., files of a particular extension) in the open file window by specifying a list of file types along with a brief description that will actually appear in the file open window
  - String argument that is composed of a set of description and file extension specifications separated by the pipe symbol (the vertical bar "|")
    - Included before the ShowOpen statement and it is called within the Click event handler

# Common Dialog Properties (2): The File Property (cont.) ■ Graphical illustration → Powerpoint Open File

File types along with a brief description

### Common Dialog Properties (3):

- The Filter Property (cont.)
  - Example

cdlTest, Filter = "Text files (\*, txt) | \*, txt | All Files (\*, \*) | \*, \*"

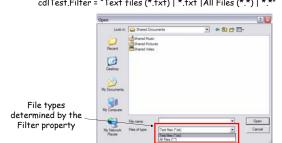

### Common Dialog Properties (4):

- The Filter Property (cont.)
  - Example

cdlTest.Filter = "Text files (\*.txt) | \*.txt | All Files (\*.\*) | Description Description Extension Extension -

- The "\*" Operator → the "all" operator
  - Denotes "anything" → could be any sequence of characters denoting a file name
  - \*.txt  $\rightarrow$  denotes any file that ends with the .txt extension and \*.\*  $\rightarrow$  any file with any extension

### Common Dialog Properties (5):

- The InitDir Property
  - String that determines which directory (folder) is displayed when the open file dialog window appears
  - Can be set at design time
  - Must represent a valid directory path otherwise
    - Will default to whatever directory was last used in the open file dialog window
  - Example
    - cdlTest.InitDir = "C:\My Documents\VBlabs\Ch7"

### Common Dialog Properties (6):

- The CancelError Property
  - Included in the file dialog window is the "Cancel" button
  - Rather than selecting a file, the user may click "Cancel"
    - It is standard practice to treat this situation as an error
  - Such errors can be handled by sending out an "error" event and then calling an appropriate error handler to handle the error
    - Error handling is actually an important concept!

### Common Dialog Properties (7):

- The Flags Property
  - Used to specify how to handle various other situations that may arise with the common dialog box
    - Rather than actually choosing a file, the user may type a file name in the textbox that does not exist on the computer/directory (e.g., represents a new file) → The Flags property tells us how to handle such situations
    - In the scenario described above, since we only want to open a file for reading, we shouldn't allow the user to specify a file that doesn't exist

### Common Dialog Properties (8):

- The Flags Property (cont.)
  - Many flag properties are available for you to choose
  - Viewing the available Flags
    - Open the Object Browser (from the View menu)
    - Select the MSComDlg library
    - Select the FileOpenConstants
  - Setting the Flags
    - We want the cdlOFNFileMustExist
    - cdlTest.Flags = cdlOFBFileMustExist before the ShowOpen statement in the \_Click event handler

### Common Dialog Properties (9):

- The Flags Property (cont.)
  - Graphical illustration of the FileOpenConstants

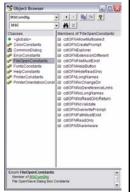

Exercise 6-8